WB Партнёры

Формирование УПД «ДОП» на товары с обязательной маркировкой

Данные могут обновляться.

Рекомендуется регулярно посещать раздел «Новости» на портале партнеров. Для корректной работы портала используйте браузер «**Chrome»** и периодически чистите cookieбраузера.

### **Формирование УПД по КиЗам**

При поставке товаров, подлежащих обязательной маркировке, на склады Wildberries, продавцу передаются сведения о кодах маркировки (КИЗ) по отгруженным товарам. По актам приёмки, УПД «ДОП» формируется **автоматически**. Скачайте документ «**УПД по маркировке**» из раздела «[Документы](https://seller.wildberries.ru/supplementary-agreements)». После ознакомления, отправьте нам файл XML через вашего оператора ЭДО.

#### В УПД «ДОП» отображены только товары с обязательной маркировкой:

- предметы одежды (верхняя одежда, одежда из кожи, блузы, пр.);
- обувные товары;
- белье постельное, столовое, туалетное и кухонное;
- духи и туалетная вода;
- фотокамеры;
- шины;
- упакованная вода;
- молочная продукция.

### **Информация для ознакомления**

#### **Что отображается в УПД по КиЗам**?

1. Откройте в Личном кабинете на Портале Wildberries раздел «**[Документы](https://seller.wildberries.ru/supplementary-agreements)**»;

Перечень товаров, подлежащих обязательной маркировке и изменения рекомендуем отслеживать на сайте [Честного Знака](https://честныйзнак.рф/business/projects/).

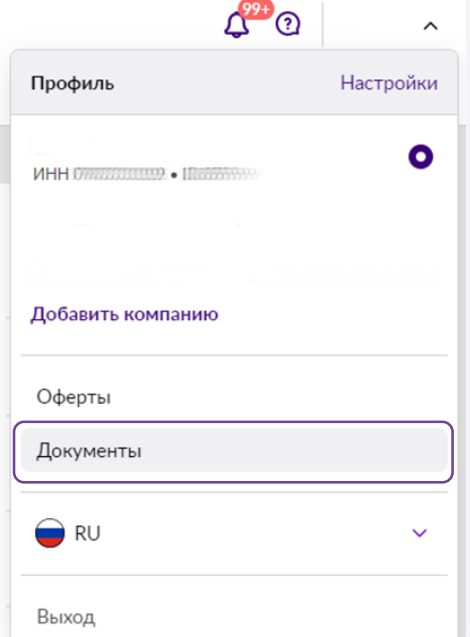

2

### **Формирование УПД по КиЗам**

2. Скачайте из Личного кабинета акт приёмки в формате Excel;

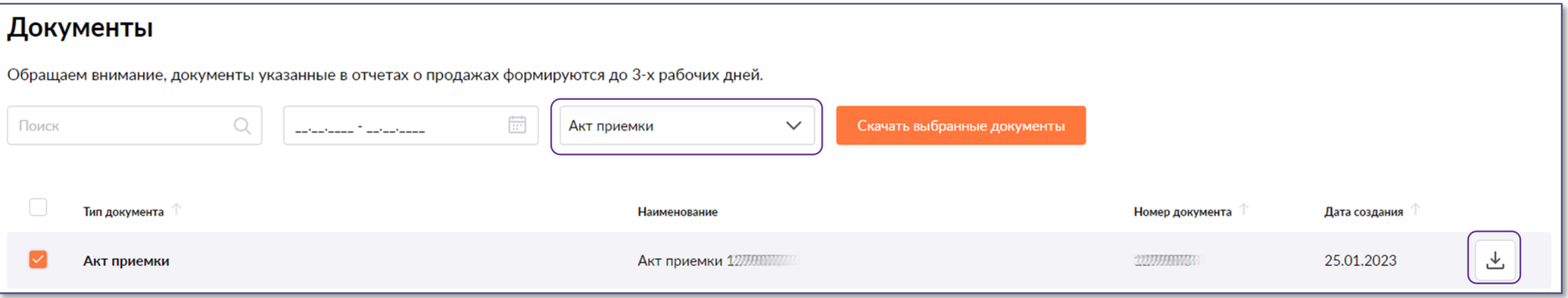

- 3. В акте приёмки отображены следующие данные:
	- Номер акта приёмки;
	- Дата акта приёмки;
	- Коды маркировки (КИЗ) из 6-го столбца.;

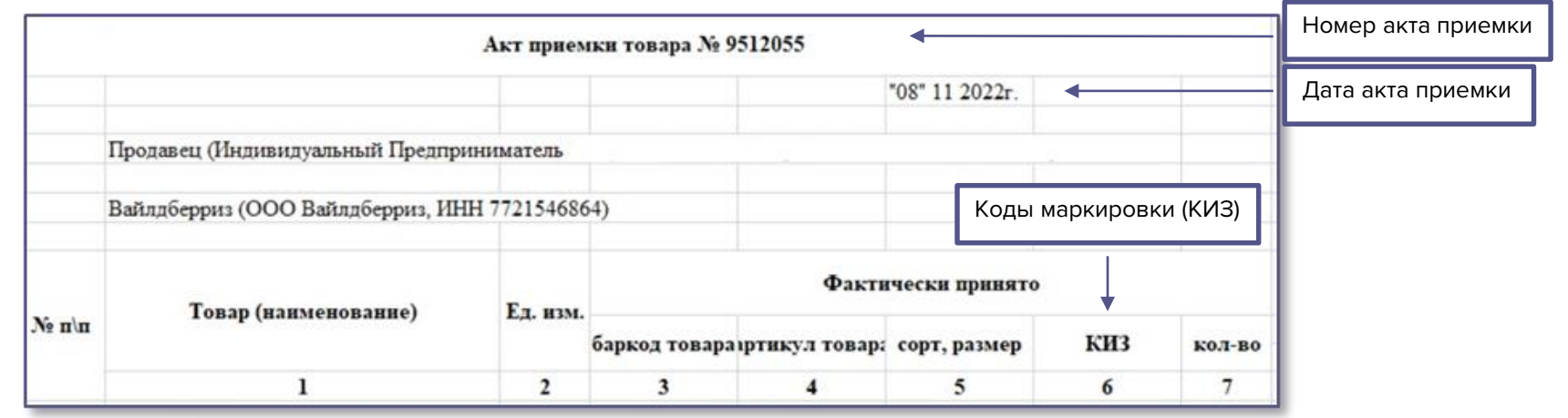

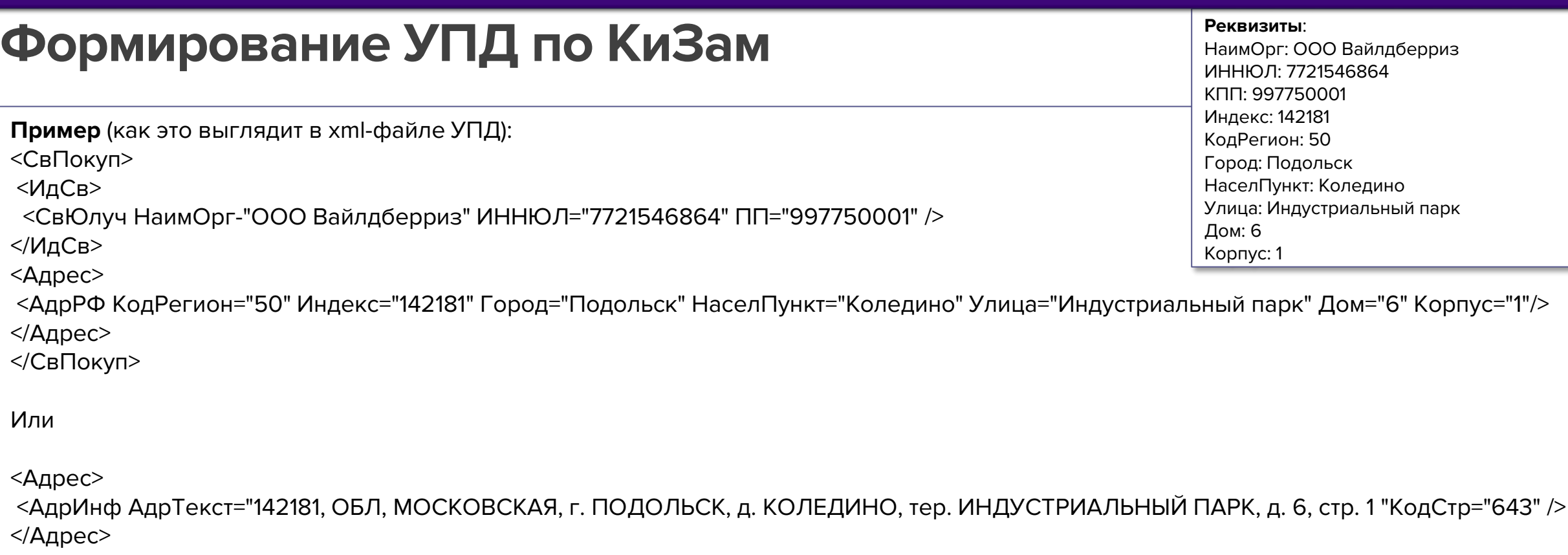

4. Информация по основанию УПД «ДОП»:

 $\leq$ 

 $\leq$ 

 $\prec$ /

- В Наименовании основания УПД «ДОП» указывается: **Акт приёмки товара**
- В Номере основания УПД «ДОП»: номер полученного Акта приёмки товара (**только цифры**)

— В Дате основания УПД «ДОП»: дата полученного Акта приёмки товара (**в формате дд.мм.гггг**)

**Пример** (как это выглядит в хml-файле УПД):

<ОснПер ДатаОсн="08.11.2022" НомОсн="9512055" НаимОсн="Акт приемки товара"/>

### **Формирование УПД по КиЗам**

- 5. В полях «**Цена (тариф) за единицу измерения**» и «**Стоимость товаров (работ, услуг), имущественных прав**» указывается **0**. В поле «**Налоговая ставка**» должно стоять значение «**без НДС**».
- 6. Код маркировки в xml-файле указывается в специальной строке: <КИЗ>"код маркировки товара из акта приёмки"</КИЗ>

Спецсимволы из акта приёмки автоматически заменяются на следующие из таблицы:

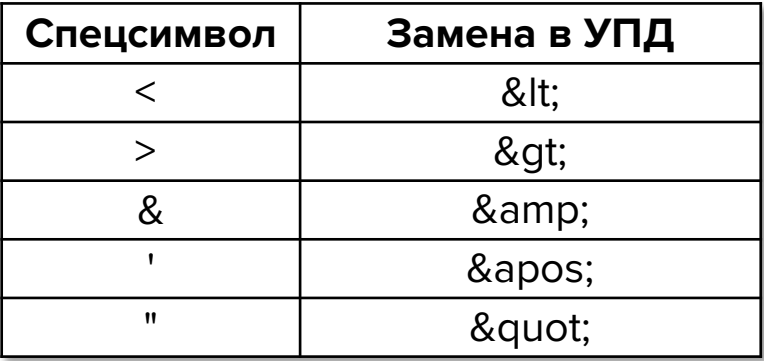

После ознакомления с документом УПД по маркировке, отправьте нам файл XML через вашего оператора ЭДО.

Если вы не подключены к ЭДО Wildberries, вам необходимо подать запрос на подключение через операторов ЭДО [Диадок](https://diadoc.ru/) или [Сбис](https://sbis.ru/edo).

#### **Идентификаторы**

 Диадок : 2BM-7721546864-2012052808220682662630000000000 Сбис :

2BEbf2ec21789784fe5a65402444b1e41bc

### **Отправка УПД по маркировке**

Wildberries не принимает документы, отправленные **напрямую** в ЭДО Лайт. [Инструкция](https://честныйзнак.рф/business/doc/?id=ЭДО_Лайт.html) по настройке роуминга в ЭДО Лайт расположена на сайте Честный Знак.

При отправке УПД «ДОП» из ЭДО Лайт необходимо настроить роуминг для отправки в Диадок, для корректной доставки документов используйте идентификатор 2BM-7721546864-2012052808220682662630000000000 (для ЭДО Диадок).

Для корректной отправки УПД ДОП (скачанного в разделе «**Документы**» по итогам приёмки) из ЭДО Лайт необходимо:

Заполнить тэг ИдФайл="ON\_NSCHFDOPPRMARK\_ИдОтпр\_ИдПол\_ГГГГММДД формирования документа\_36-символьный глобально уникальный идентификатор GUID". **1**

ID отправителя можно посмотреть в профиле участника на вкладке "Операторы ЭДО".

В СвУчДокОбор заполнить тэги ИдОтпр и ИдПол, в СвОЭДОтпр заполнить ИНН юр. лица, ИдЭДО - значение 2BM для Диадока, наименовани организации в формате: <СвУчДокОбор ИдОтпр="Ваш ИД в системе электронного документооборота" ИдПол="2BM-7721546864- 2012052808220682662630000000000">. <СвОЭДОтпр ИННЮЛ="ИНН ЮЛ отправителя" ИдЭДО="2BM" НаимОрг="АО &quot;ПФ &quot;СКБ Контур&quot;"/> </СвУчДокОбор>. **2**

После тэга СвПродПер заполнить тэг Подписант в зависимости от подписанта в формате (на примере ИП): <Подписант ОснПолн="Должностные обязанности (для "Статус" 1-3)" ОблПолн="указать область полномочий 0, 1, 2, 3, 4, 5 или 6" Статус="указать 1, 2, 3 или 4"> **3**

<ИП ИННФЛ="ИНН отправителя-подписанта" СвГосРегИП="указать ОГРНИП">

<ФИО Фамилия="Фамилия" Имя="Имя" Отчество="Отчество" />

 $<$ / $M$  $>$ 

</Подписант>.

### **Отправка УПД по маркировке**

Обращаем внимание, что Wildberries **самостоятельно** выводит из оборота и возвращает в оборот КИЗы, полученные от вас по отгруженным товарам.

При отправке «**УПД по маркировке**» через ЭДО Диадок, чтобы данные по документам передавались в ГИС МТ автоматически, должен быть подключен [сервис передачи данных](https://www.diadoc.ru/blog/31031-oshibki_pri_peredache_dannyh_v_chestnyy_znak).

WB не принимает корректировочные документы (УКД). При отказе в подписи необходимо отправить УПД по маркировке **повторно**.

При возникновении вопросов создайте диалог в разделе [«Поддержка»](https://seller.wildberries.ru/service-desk-v2/requests/history) на категорию «**Вопросы по кодам маркировки**», выбрав тему, соответствующую вашему вопросу.

# **WB Партнёры**

## Желаем Вам успехов и плодотворного сотрудничества!